## **Documentation Technique**

**1. Création et gestion de compte**

123 **SMS.net** 

- **2. Envoi par e-mail**
- **3. Envoi via l'interface Web**
- **4. Envoi par commande http / https**
- **5. Mailing-SMS / SMS personnalisés**
- **6. Reporting Statistiques**
- **7. Autres fonctionnalités et options**
- **8. Disponibilité**

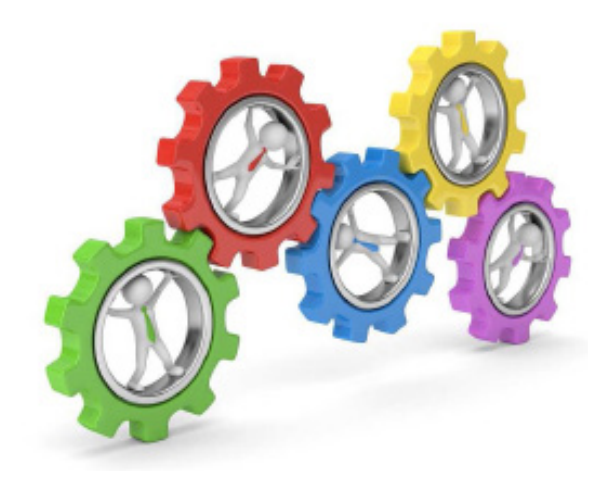

## **Présentation du service**

123-SMS.net est une solution complète d'envoi de SMS depuis un ordinateur, principalement destinée aux professionnels (entreprises, associations, collectivités locales).

## **1.** Création et gestion de compte

- Pour créer un compte, il suffit d'indiquer votre adresse e-mail. Cet e-mail sera celui où vous recevrez votre mot de passe (password) et depuis lequel vous pourrez envoyer des SMS par e-mail.
- Vous créditez votre compte de SMS par carte bancaire, chèque ou virement.
- Tarifs dégressifs toutes options comprises et sans date limite d'utilisation.
- Votre facture, au format PDF, est disponible immédiatement sur le site après paiement.
- Pour tester le service, vous pouvez également créditer votre compte de 5 SMS par un appel audiotel (test gratuit sur demande pour les entreprises et administrations).

## **2.** Envoi par e-mail

- L'envoi de SMS par e-mail vous permet de bénéficier de toutes les fonctions de 123-SMS.net
	- Envoi immédiat ou en différé
	- Envoi unitaire ou en nombre (gestion des groupes de contacts via le site)
	- Confirmation d'envoi par e-mail, ou réception d'un message d'erreur si l'opérateur n'a pas pu déposer le message sur le portable du destinataire.
- Comment envoyer votre SMS par e-mail ?

Dans tous les cas, votre adresse émettrice est celle avec laquelle vous vous êtes enregistrés sur 123-SMS.net (ou que vous avez déclaré dans multi-utilisateurs).

#### **3 syntaxes au choix pour envoyer vos SMS par e-mail :**

#### $\vee$  Syntaxe 1

- Adresse de destination : password.numero@123-SMS.net
- Objet (option) : heure et date d'envoi du message. Exemple : pour un envoi le 15 septembre 2004 à 12h30 : 123015092004
- Message : 160 caractères.

Avant d'effectuer un envoi à un groupe de numéro, nous vous conseillons de tester le message envoyé sur votre propre téléphone mobile (vérification des accents, de la taille du message, etc.)

### **Les messages doivent toujours être rédigés au format «TEXTE BRUT»**

#### Syntaxe 2

- Adresse de destination : password.numero@123-SMS.net
- Objet : numéro de téléphone ou nom du groupe de destination.
- Message : 160 caractères.

Avant d'effectuer un envoi à un groupe de numéro, nous vous conseillons de tester le message envoyé sur votre propre téléphone mobile (vérification des accents, de la taille du message, etc.)

### **Les messages doivent toujours être rédigés au format «TEXTE BRUT»**

### Syntaxe 3

- Adresse de destination : sms@123-SMS.net
- Objet : (3 possibilités)
	- $\rightarrow$  password : numero (ex : XV65JU :0660919010)
	- → password : numero1-numero2 (ex : XV65JU:0660919010-0660919011) (10 numéros maximum).
	- → password:nom du groupe de destination (ex : XV65JU:liste\_clients1). Pour toutes ces possibilités, vous pouvez également ajouter l'heure et la date d'envoi souhaitées (ex. pour un envoi le 15 septembre 2004 à 12h30 XV65JU:0660919010:123015092004 )
- message : 160 caractères

Avant d'effectuer un envoi à un groupe de numéro, nous vous conseillons de tester le message envoyé sur votre propre téléphone mobile (vérification des accents, de la taille du message, etc.)

### **Les messages doivent toujours être rédigés au format «TEXTE BRUT»**

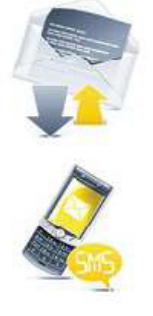

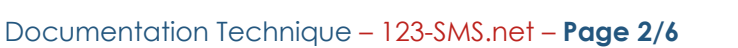

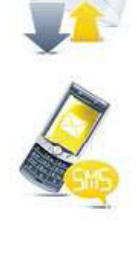

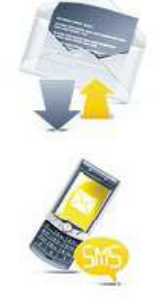

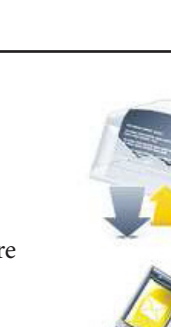

## **3.** Envoi à partir de l'espace client 123-SMS.net

Votre espace client sur 123-SMS.net vous permet d'envoyer des SMS et de gérer votre compte et d'avoir accès à l'intégralité des options.

Voici quelques options mais beaucoup d'autres sont proposées pour les consulter allez dans votre compte à «Paramétrage SMS ».

- $\rightarrow$  Envoi immédiat ou différé
- $\rightarrow$  Envoi unitaire ou en nombre

123 **SMS.net1** 

- $\rightarrow$  Gestion d'un carnet de contacts (possibilité de segmentation par groupe)
- → Consultation des derniers SMS envoyés (historique)

## **4.** Envoi par https

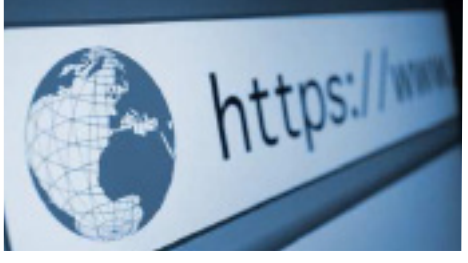

- Url : https://www.123-SMS.net/http.php?user=&cleAPI=&numero=&message=&refaccuse= Pour une 2eme Url en SSL (secours autre serveur/registrar) : https://www.clic-secure.com/http.php?user=&cleAPI=&numero=&message=
- user et cleAPI ont été envoyé sur le mail d'inscription, vous pouvez les régénérer dans votre espace client.
- Envoi unitaire par défaut ; pour envoi en nombre (remplacer : ...&numero=0690919293-0690919294 )
- Envoi immédiat ou en différé (ajouter &diff=hhmmjjmmaaaa, par exemple, &diff=123004122034 pour un envoi à 12 h 30 le 4 décembre 2034).
- Pensez à encoder votre variable message suivant votre language (ex: urlencode pour PHP).
- Vous pouvez testez vos requêtes http ou https «à blanc» (sans débiter votre compte) pour cela rajoutez &test=o
- Vous avez la possibilité de personnaliser l'émetteur : le «sender-ID» (série de 11 caractères alpha-numériques). Vous devez le(s) déclarer en faisant votre demande par email, en précisant celui utilisé par défaut (sinon ce seront les numéros courts). Pour selectionner le Sender-ID au moment de votre envoi rajouter à la fin de la requette &sender= suivi du sender déclaré (orthographe et casse exacte). L'espace est déconseillé car il est interprété différement d'un mobile à l'autre, privilégiez le «\_» le «.» ou jouez avec les majuscules ex : «DupontSarl» ou «Dupont\_sarl» ou «Dupont.Sarl»).
- Pour recevoir l'email de confirmation sur un email différent de celui du compte principal : ajouter &email\_ rep=mon\_email@mon\_domaine.com ; attention il faudra peut-être encoder le «@» pour vos tests utilisez %40 (exemple &email\_rep=mon\_email%40mon\_domaine.com)
- La page appelée affiche un code en réponse à votre demande.
- $\vee$  80 : Le message a été envoyé
- $\vee$  81 : Le message est enregistré pour un envoi en différé
- r 82 : Le login et/ou mot de passe n'est pas valide
- $\times$  83 : vous devez créditer le compte
- r 84 : le numéro de gsm n'est pas valide
- r85 : le format d'envoi en différé n'est pas valide
- $\times$  86 : le groupe de contacts est vide
- $\times$  87 : la valeur email est vide
- $\times$  88 : la valeur pass est vide
- $\times$  89 : la valeur numero est vide
- $\times$  90 : la valeur message est vide
- r91 : le message a déjà été envoyé à ce numéro dans les 24 dernières heures
- (L'erreur 91 peut être désactivée dans la rubrique «Modifier les options »)
- ◆ 92 le test d'envoi «à blanc» est positif
- r 93 pour effectuer l'envoi de SMS vers les DOM TOM, vous devez activer l'option (14) dans l'espace client
- ◆ 94 votre envoi en différé est supprimé
- $\times$  95 votre envoi en différé n'a pas pu être supprimé
- **x** 96 votre adresse IP n'est pas valide
- **x** 97 le SENDER ID n'est pas valide
- $\times$  98 la date de début n'est pas valide
- **x** 99 la date de fin n'est pas valide
- r 100 la date de fin est supérieure à la date de début
- r 101 le numéro de mobile est bloqué et/ou blacklisté
- **x** 102 le changement de Sender-ID vous oblige à rajouter «stop SMS au 36001» à la fin de votre message

## **5.** Mailing-SMS / Envoi de SMS personnalisés

Vous pouvez enregistrer sur le site un fichier de contacts incluant des données variables (jusqu'à 3) qui pourront être intégrées dans les SMS envoyés.

 $\vee$  Cas pratique n°1 :

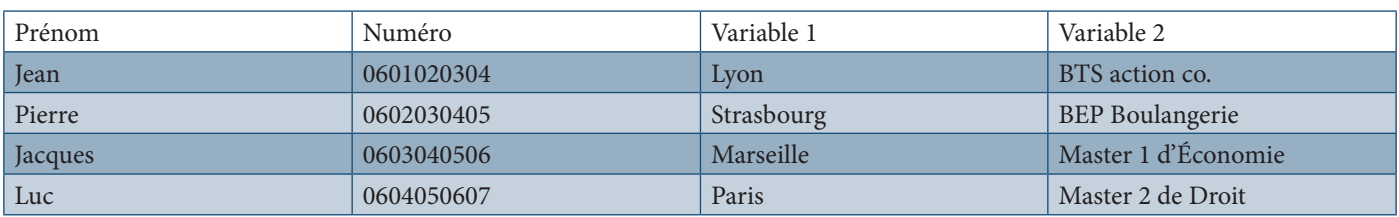

Lors de votre envoi en nombre, il vous suffira de choisir ce groupe et d'envoyer un message de type : «Bonjour [nom], vous êtes en [v2] ? Venez découvrir les opportunités de votre secteur au salon de [v1] »

#### $\vee$  Cas pratique n°1 :

Cela peut également être un fichier avec une colonne pour les numéros et une autre pour le message à transmettre, assorti ou non d'un complément. Exemple :

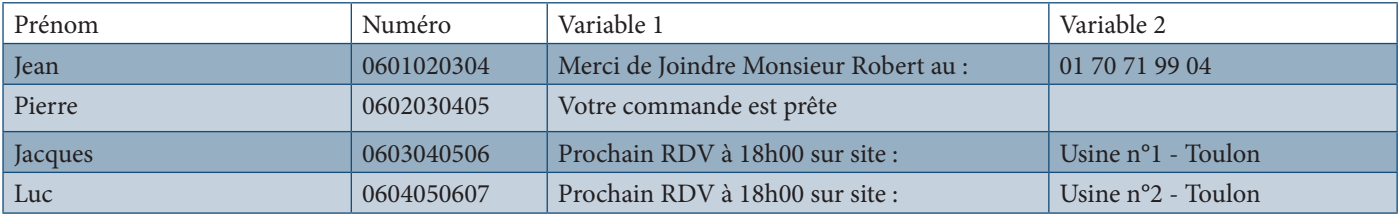

Dans ce cas, votre message sera simplement « [v1] [v2] »

*Remarque : Un BAT (Bon à Tirer) est proposé de manière systématique pour les envois au dessus de 500 contacts. Il*  est néanmoins possible de l'activer pour des envois inférieurs dans les «Paramétrages SMS» de votre espace client *123-SMS.net.*

### **6.** Reporting – Statistiques

Avec 123-SMS.net vous pouvez consulter l'impact de vos mailingsms dans « SMS envoyés » (ou «Historique » si l'envoi date de plus de 15 jours) cliquez sur «+ de détails » sur la ligne concernant votre envoi ; une petite fenêtre s'ouvre où des diagrammes en barre s'incrémentent. Vous pouvez faire une extraction Excel de ces statistiques et générer un rapport PDF pour chacun de vos envois SMS.

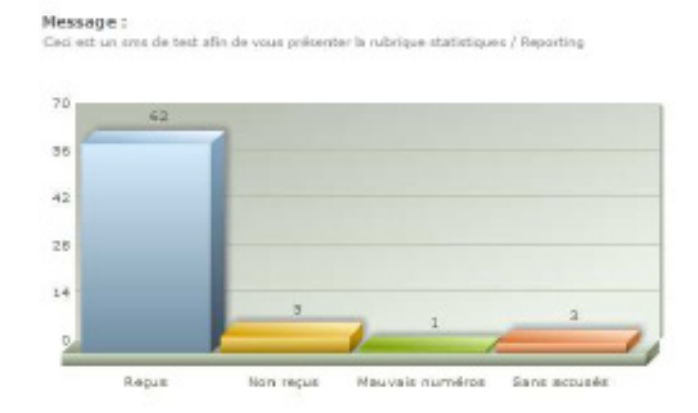

TÉLÉCHAINGER LE FICHIER AU FORHAT EXCEL | TÉLÉCHARGER LE KAPPORT EN PDF Cliquez sur chaque nombre pour en connaître le détail

## **7.** Autres fonctionnalités

#### **L'ACTIVATION DE CES OPTIONS EST GRATUITE**

• **Importation d'un fichier de contacts** (nom, numéro) à partir d'un fichier Excel, Texte ou encore Open-Office... (.xls .xlsx .csv .ods). Pour importer un fichier de contact il faut aller dans la rubrique «Transfert de contacts » de votre espace-client.

• **Transférer des crédits sur un autre compte :** permet de créditer un compte d'un client, d'un fournisseur et/ou d'un salarié. Possibilité de créer un compte et de suivre les crédits sur ce compte.

• **Partage d'un crédit :** vous pouvez faire profiter d'un même crédit toutes les adresses e-mail correspondant à un domaine spécifié. Il ne vous reste qu'à leur indiquer un mot de passe et chacun pourra envoyer des SMS par e-mail.

• **Envoi de SMS longs :** La taille d'un SMS est de 160 caractères. En activant cette option, vous pouvez saisir des messages de plus de 160 caractères. Votre compte est alors débité de plusieurs crédits. Le compteur vous indique combien de SMS vous allez envoyer.

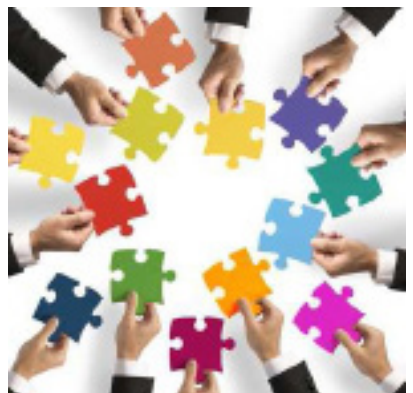

• **Suppression des mauvais numéros :** Dès qu'un opérateur nous indique

qu'un numéro est mauvais, nous le retirons du groupe de contacts auquel il appartient. Il est alors inséré da numéros». Cette option vous évite de faire le nettoyage manuellement

• **Envoi en nombre temporisé :** Cette option vous permet d'effectuer un envoi en nombre par paquets : définition du nombre de destinataires en même temps et le délai entre chaque envoi. Exemple d'utilisation : Vous faîtes une grande campagne de promotion et vous ne voulez pas que votre central d'appel soit submerger d'appel, cette option vous permet d'étaler la charge d'appel.

• **Envoi de messages à répétition :** Cette option vous permet de programmer l'envoi de message régulièrement (tous les jours, toutes les semaines, tous les mois ou tous les ans). Exemple : anniversaires, fêtes, prise de médicaments, soirée, cours, RDV récurent. La définition de la périodicité se fait lors de la saisie du message.

• **Envoi de SMS sur les téléphones fixes :** Cette option vous permet d'envoyer entre 8H et 20H les SMS sur les téléphones fixes par notre système de vocalisation. Les SMS qui seraient envoyés sur des téléphones fixes la nuit sont stockés et envoyés le matin à partir de 9H.

*Remarque : De nombreux paramètres, pour accroître la qualité de diffusion sur les téléphones fixes, sont disponibles avec des descriptions précises dans la rubrique* «*Parametres TTS (fixes)* » *de votre espace-client 123-SMS.net.*

#### • **Réception des réponses :**

- $\rightarrow$  Vous pouvez recevoir gratuitement dans votre boîte e-mail les réponses de vos destinataires (par défaut).
- g Vous pouvez recevoir sur votre portable les réponses de vos destinataires (coût 1 crédit SMS).
- $\rightarrow$  Vous pouvez nous demander l'activation du poussage des réponses sur une url de votre choix (voir la documentation technique – Retour réponses SMS par http).

#### • **Choix du Format des SMS** («*Paramétrage SMS / Format SMS*»)

123 SMS.net1

- g normal : enregistrement du message sur la carte SIM du téléphone
- $\rightarrow$  flash : affichage direct sur l'écran du téléphone (le message n'est pas enregistré sur le téléphone).
- g normal + flash : envoi au format normal. Si un message d'erreur est retourné, 123-SMS envoi le message au format flash.

• **Choix de la durée de vie du SMS :** de 1 heure à 3 jours. C'est la durée pendant laquelle l'opérateur tentera d'envoyer le SMS à votre destinataire si celui-ci n'est pas en zone de couverture lors de votre envoi.

• **E-mails de confirmation :** Vous pouvez accepter ou refuser de recevoir par e-mail les différents messages d'information liés à l'envoi de vos SMS. Vous souhaitez recevoir un e-mail vous indiquant :

- $\rightarrow$  que votre demande d'envoi de SMS par e-mail a été enregistrée.
- $\rightarrow$  la raison pour laquelle un SMS n'a pas été envoyé.
- $\rightarrow$  que votre envoi en différé ou en nombre est terminé
- $\rightarrow$  que votre SMS est bien arrivé sur le téléphone de votre destinataire. (Sous réserve que nous obtenions l'information de la part de l'opérateur)

• **Messages en double :** Vous pouvez accepter ou refuser d'envoyer plusieurs messages identiques à la même personne en moins de 24 heures.

• **Rappel du solde de votre compte :** Si vous envoyez des SMS par e-mail, par HTTP, HTTPS ou par progiciel, vous pouvez demander à être informé par SMS lorsque le solde de votre compte atteint un seuil critique. Ce SMS sera envoyé au numéro de votre choix (1 crédit SMS sera débité de votre compte).

#### **De nombreuses autres options sont disponibles dans votre espace-client 123-SMS.net.**

**8.** Disponibilité

Pour toutes vos questions, notre équipe d'experts est à votre disposition du lundi au vendredi de 9h00 à 19h00 :

# **01 70 71 99 04**

*123-SMS.net est un service de Draner.com*

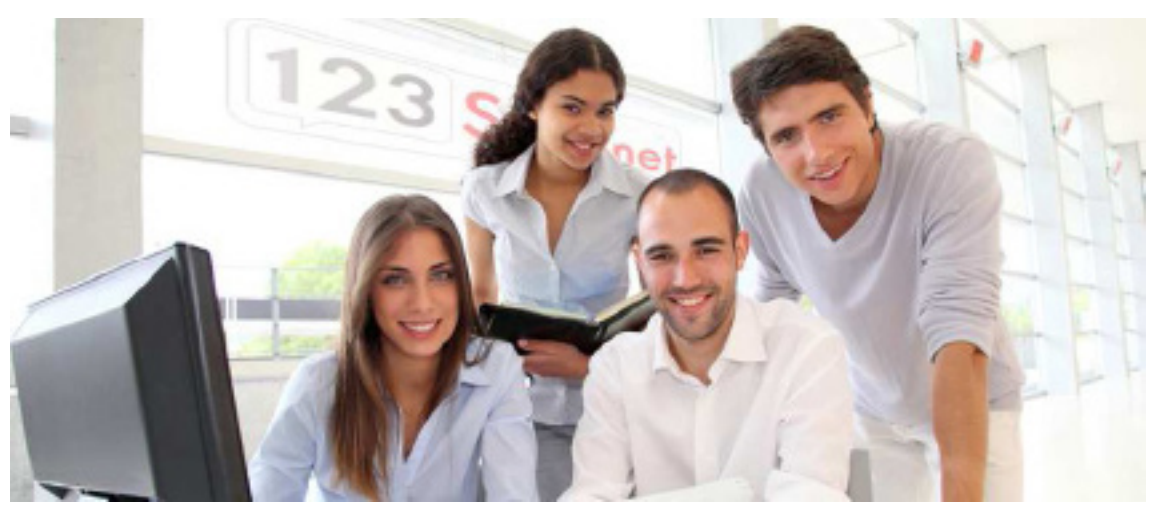